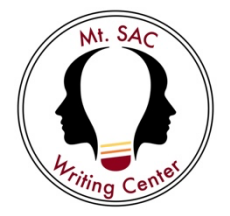

## **The Writing Center**

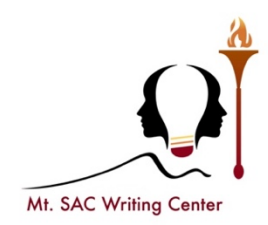

## **APA General Formatting**

- Type your paper on a computer and print it out on standard, white 8.5x11-inch paper.
- **Double-space** your entire essay and use a legible 12-point font, such as Times New Roman.
- **paragraph one half-inch.** If using Microsoft Word, go to the "Page Layout" tab at the top. • **Set the margins of your document to one inch on all sides and indent the first line of a**  Then click the "Margins" drop-down menu and select "Normal."
- **Include a page number on the top right corner of the page.** For student papers, you need only include the page number. Professional paper will include a "running head," which includes both a page number and the title.
- • The title page should contain the **title** of the paper, the **author's name**, and the **institutional**  and **assignment due date**. Type your **title** in upper and lowercase letters centered in the upper half of the page. The title should be centered and written in boldface. **affiliation**. A student paper should also include the **course number and name**, **instructor name**,

Note: Please see the reverse side for a sample APA-formatted first page. of the page. The title should be centered and written in boldface.<br>Note: Please see the reverse side for a sample APA-formatted first page. **Not So Neighborly: The Rise of Gentrification in the Suburbs of Los Angeles** 

Mike Smith Mount San Antonio College English 100 Professor Danson October 12, 2022